## **INSTRUCCIONES PARA GENERAR EL MODELO 030**

Puede acceder a generar el modelo de pago de tasas 030 a través del siguiente [enlace](https://gestiona7.madrid.org/rtas_webapp_pagotasas/#!/main) o descargar la app:

Os llevará a la pantalla inicial:

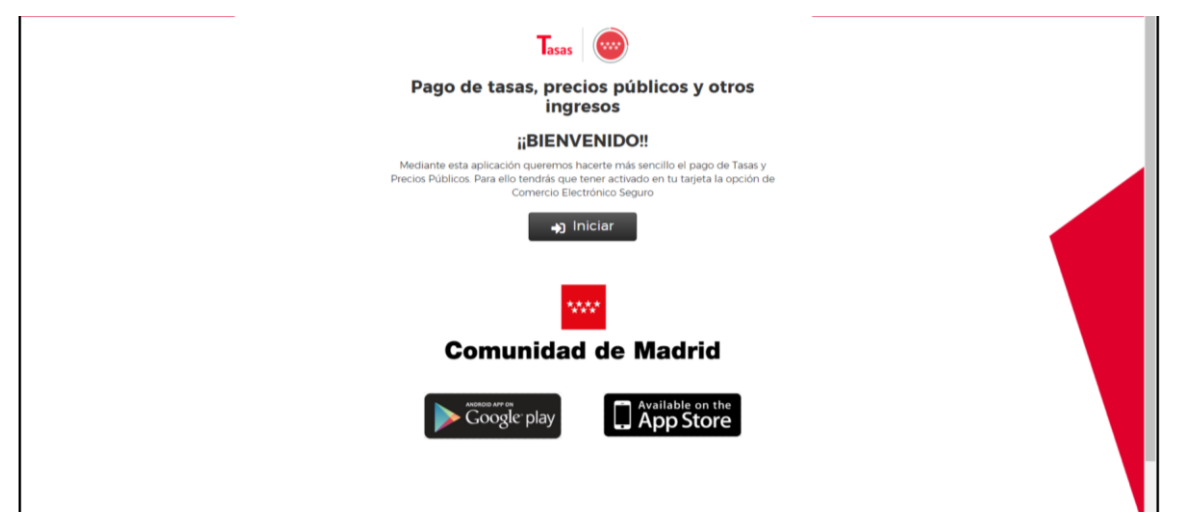

Se pulsa en el cuadro **"Iniciar",** y se selecciona el trámite que se quiere hacer, en este caso **"pagar tasa o precio público"**

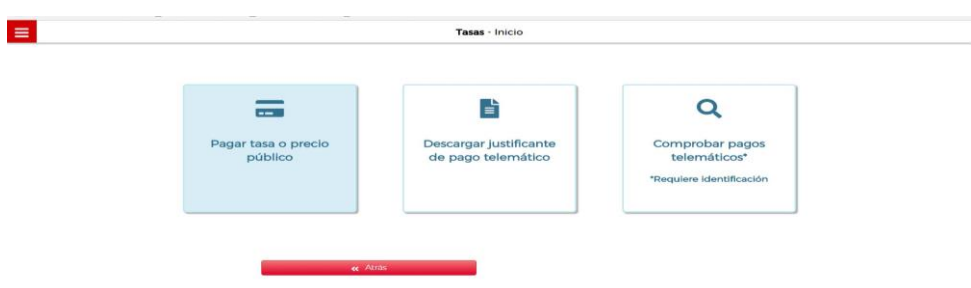

En el cuadro de Búsqueda de tasa escribid "PROFESOR RAÚL VÁZQUEZ" Y pulsad el icono de la lupa y os saldrán los distintos conceptos.

Pincháis el tipo de pago que tengáis que realizar

- Matrícula por Curso Completo de FP Grado Superior.
- Matrícula por Curso Completo de FP Grado Superior. Pago fraccionado
- Matrícula por repetición módulo profesional grado superior.
- Matrícula por repetición módulo profesional. Pago fraccionado

Hay que rellenar los campos que solicitan:

- **El nº de unidades** (en caso de matrícula por módulo repetición).
- **El tipo de deducción** que os corresponda en el caso de familia numerosa y/o víctimas de terrorismo.
- Datos que solicitan del **titular/beneficiario** de la tasa (alumno) y del **pagador.**

En la siguiente pantalla os confirmará los datos del pago:

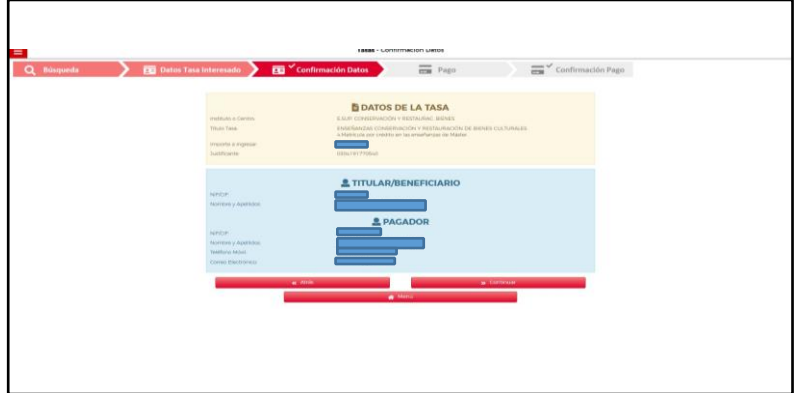

Seleccionar :

**"Atrás"** para volver a la pantalla anterior y modificar algún dato.

**"Continuar"** para seguir con la tramitación.

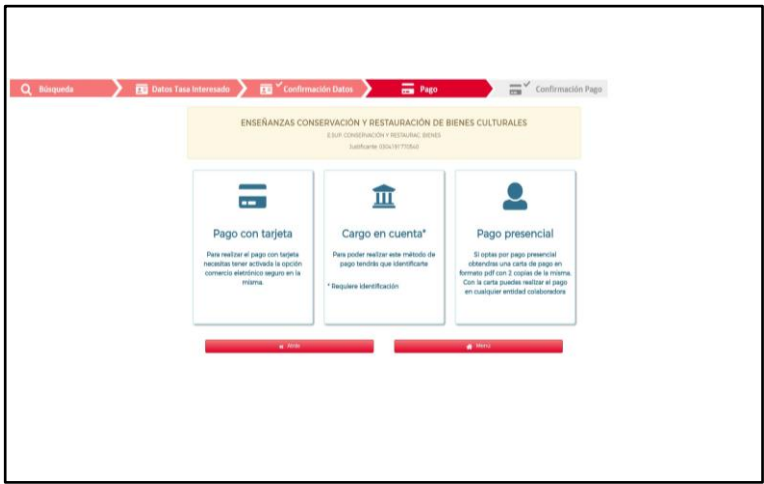

Elegid el método de pago que se va a utilizar.

• Si se selecciona el pago con **tarjeta o en cuenta bancaria**, una vez confirmados los datos y realizado el pago hay que imprimir el comprobante para entregarlo en Centro como **justificante de pago**. Dicho comprobante automáticamente se envía en pdf al email que se haya indicado.

• En el caso de **pago presencial**, una vez generado el comprobante hay que presentarlo en las entidades bancarias que os informa al generarlo, para la validación mecánica o sello de la entidad al realizar el pago. Deberéis entregar en el Centro una de las copias como **justificante del pago junto a la matrícula.** 

## TASAS DE MATRICULACIÓN (GRADO SUPERIOR)

## WEB DEL CENTRO/SECRETARÍA

TASAS DE MATRICULACIÓN "Acceder a este enlace" (pinchar en el enlace)

*Pago de tasas, precios públicos y otros ingresos >* INICIAR

*Condiciones de uso y política de privacidad*  $\rightarrow$  ACEPTAR (parte inferior de la página)

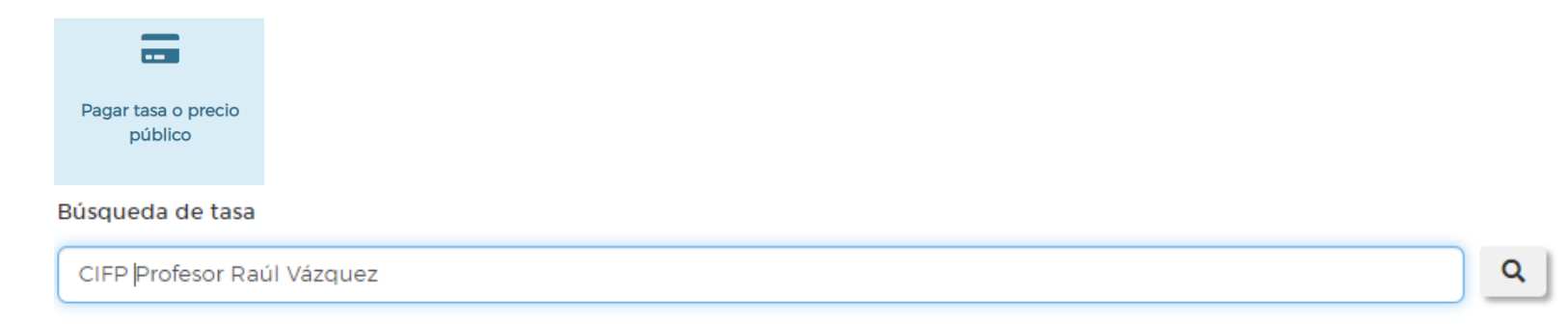

## Seleccionad Pago Completo (400€ en matriculación) o Fraccionado (200€ en matriculación y 200€ en diciembre):

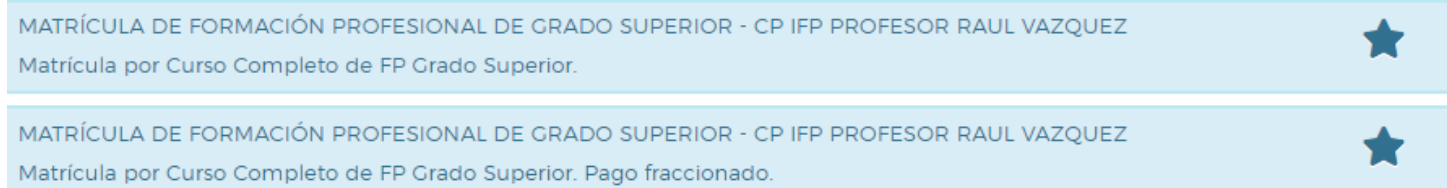

Rellenad los datos de titular/pagador (OJO: si tenéis título de Familia numerosa general, no olvidéis marcarlo en la parte superior de los datos:)

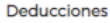

 $\Box$  Familias numerosas clasificadas en la categoría general

En un punto del proceso **Generar/Descargar PDF**, es el Modelo 030 que nos tenéis que enviar al correo de Secretaría o traer impreso a la ventanilla